# 11장 입출력과 운영체제

**Doct** 

Q

E

B

Jere

6

×

e

S

6

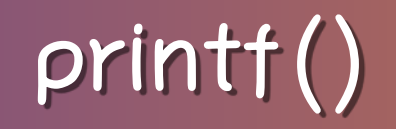

- 특징
	- 임의의 개수의 인자 출력
	- 간단한 변환 명세나 형식을 사용한 출력 제어

#### printf(control\_string, other\_argument)  $\alpha$

printf("she sells %d %s for \$%f", 99, "sea shells", 3.77); control\_string: "she sells %d %s for \$%f" other\_arguments: 99, "sea shells", 3.77 - 변환 명세는 %로 시작하여 변환문자로 끝남

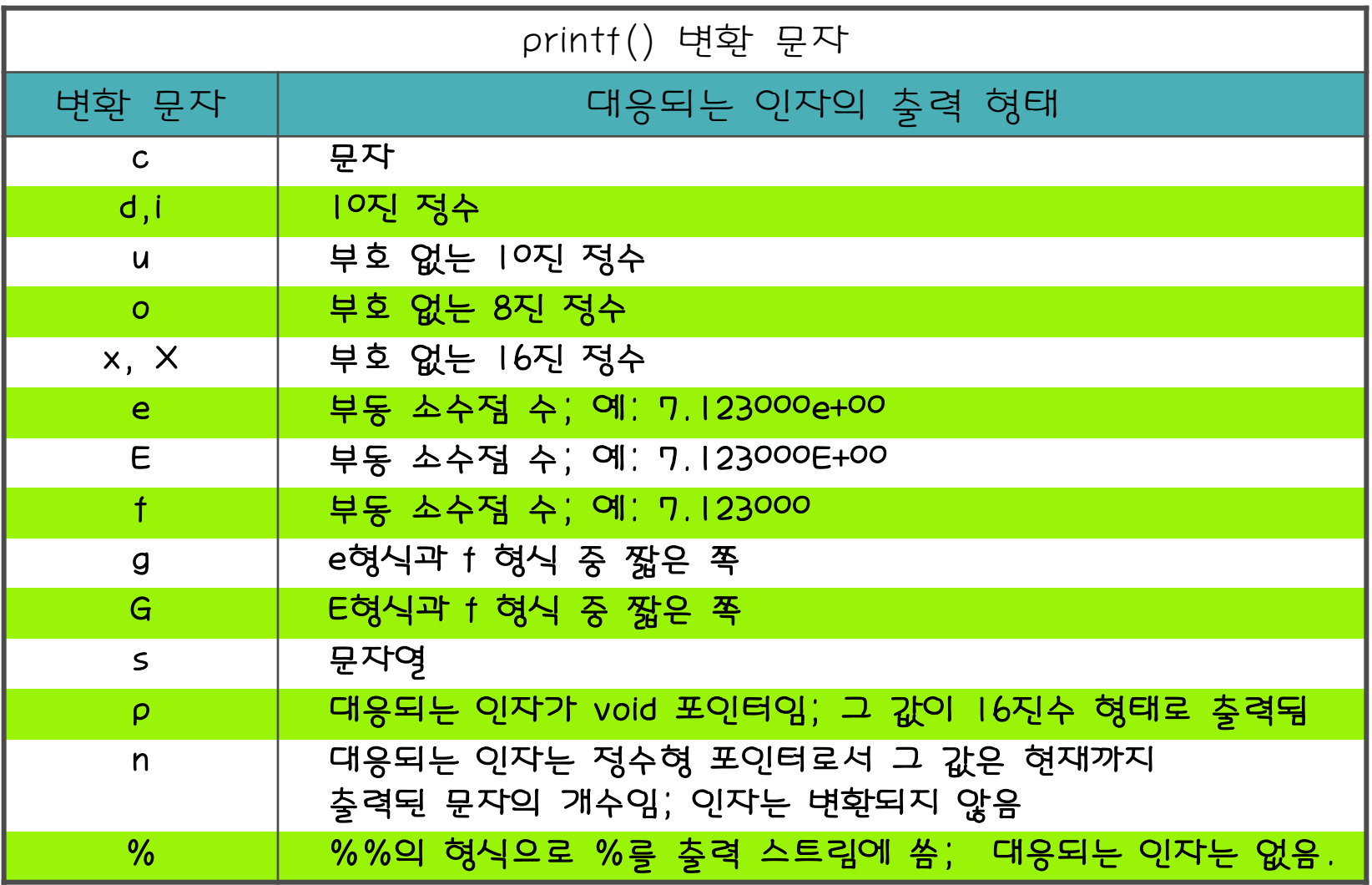

• 예제

printf("she sells %d %s for \$%f", 99, "sea shells", 3.77);

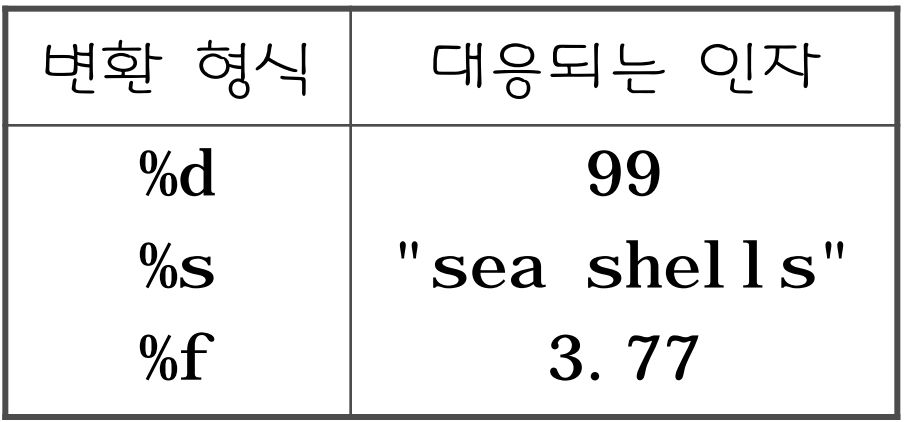

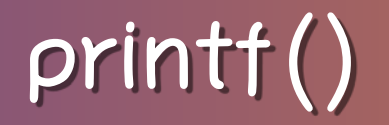

- %와 변환문자 사이에 올 수 있는 것들
	- 플래그 문자들 - 빼기 기호
		- 더하기 기호
		- 공백
		- # 기호
		- $-$  O
	- 필드 폭 - 정밀도 - h 또는 l

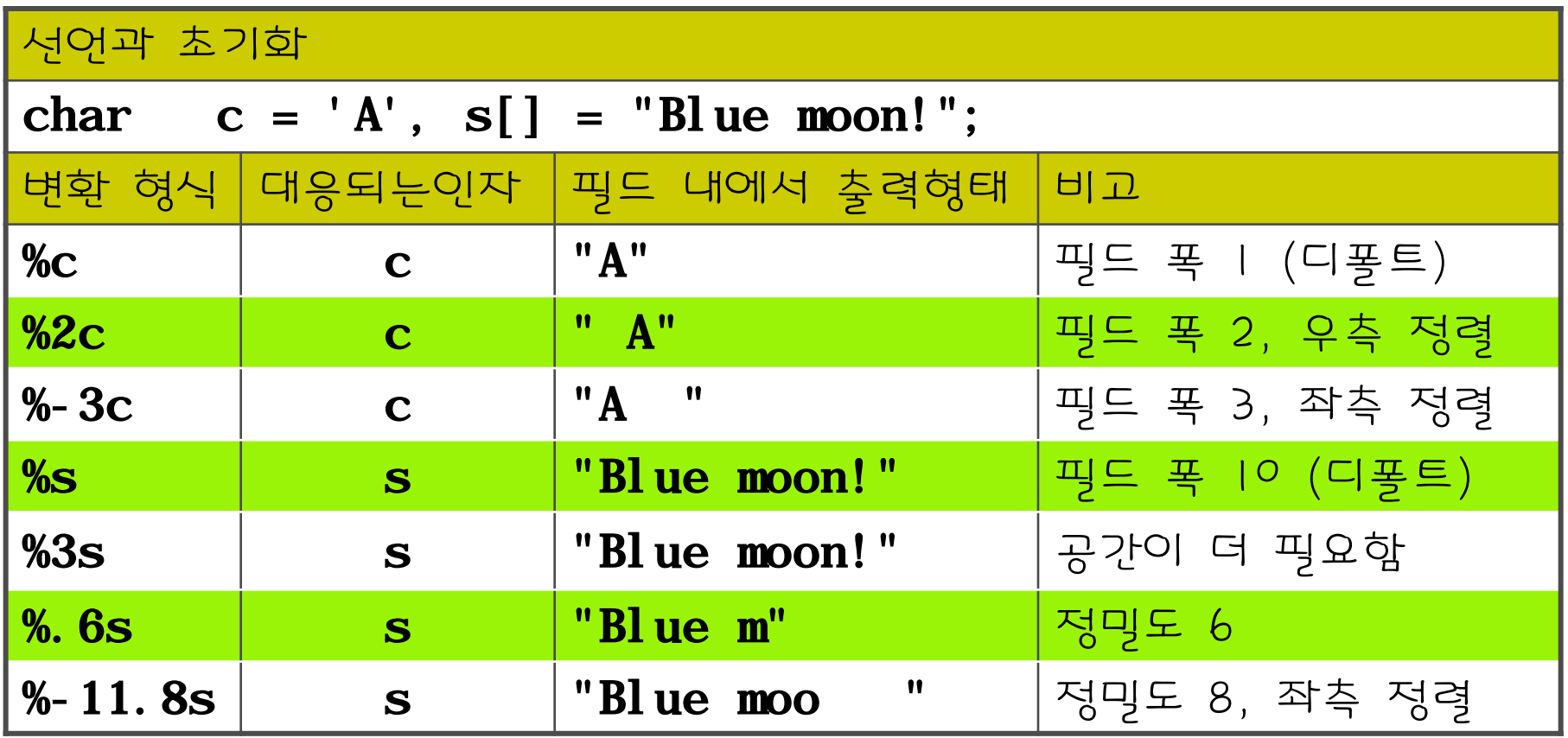

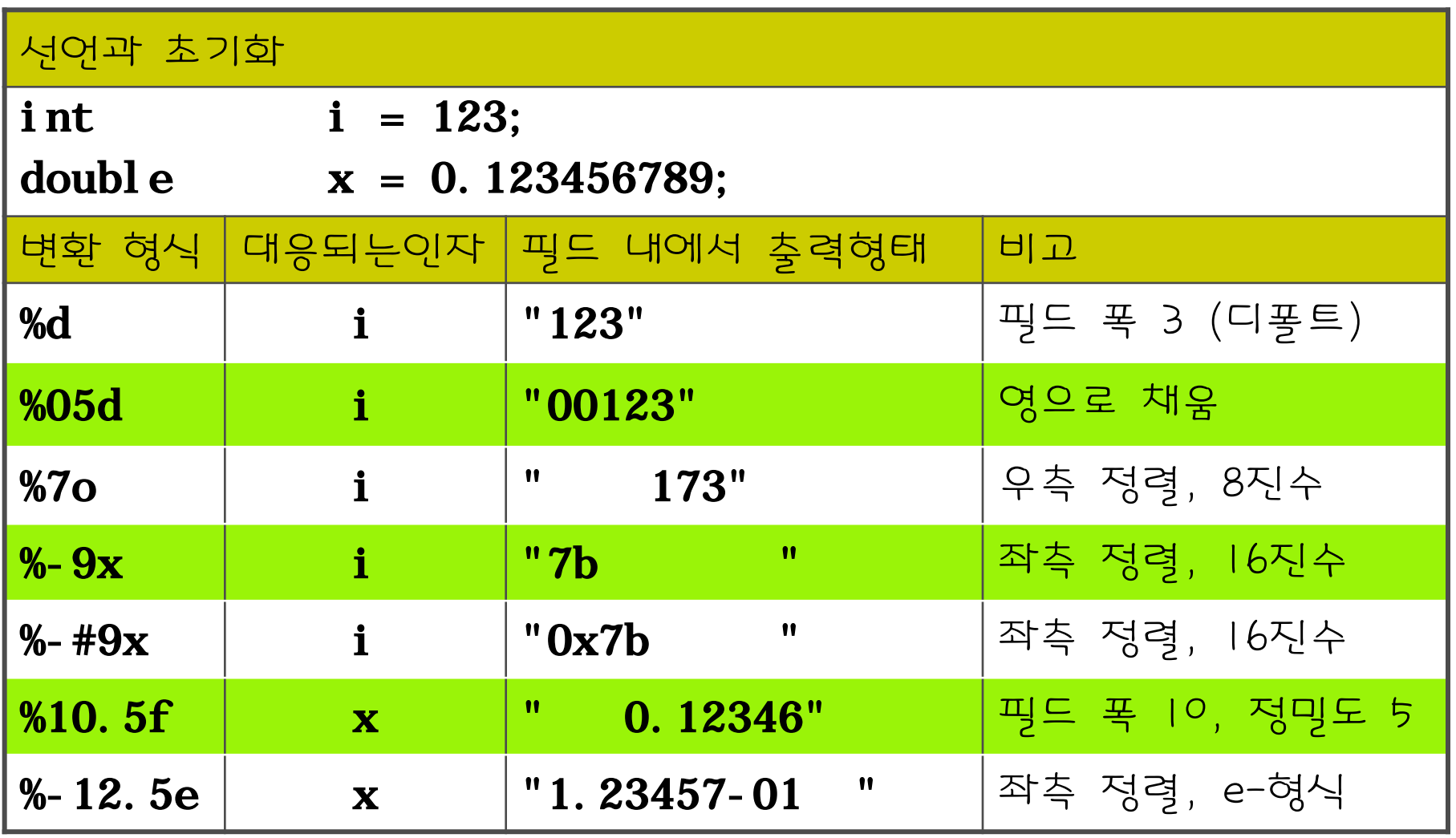

# scanf()

#### scanf(control\_string, other\_argument)  $-$  예

- char a, b, c, s[100];
- int n;
- double x;
- scanf("%c%c%c%d%s%lf", &a,&b,&c,&n,s,&x);
- control\_string: "%c%c%c%d%s%l f"
- other\_arguments: &a, &b, &n, s, &x

# scanf()

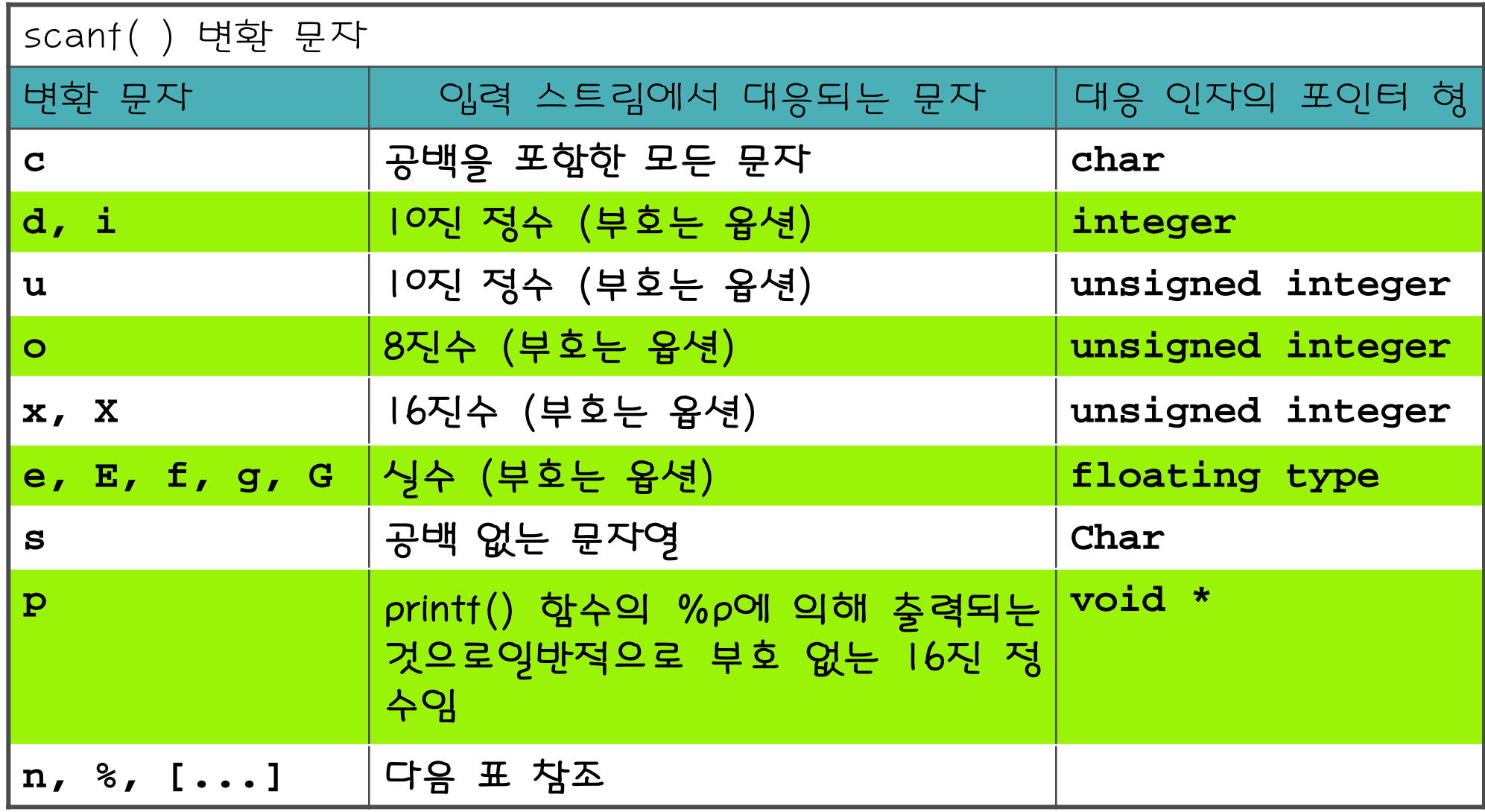

# scanf()

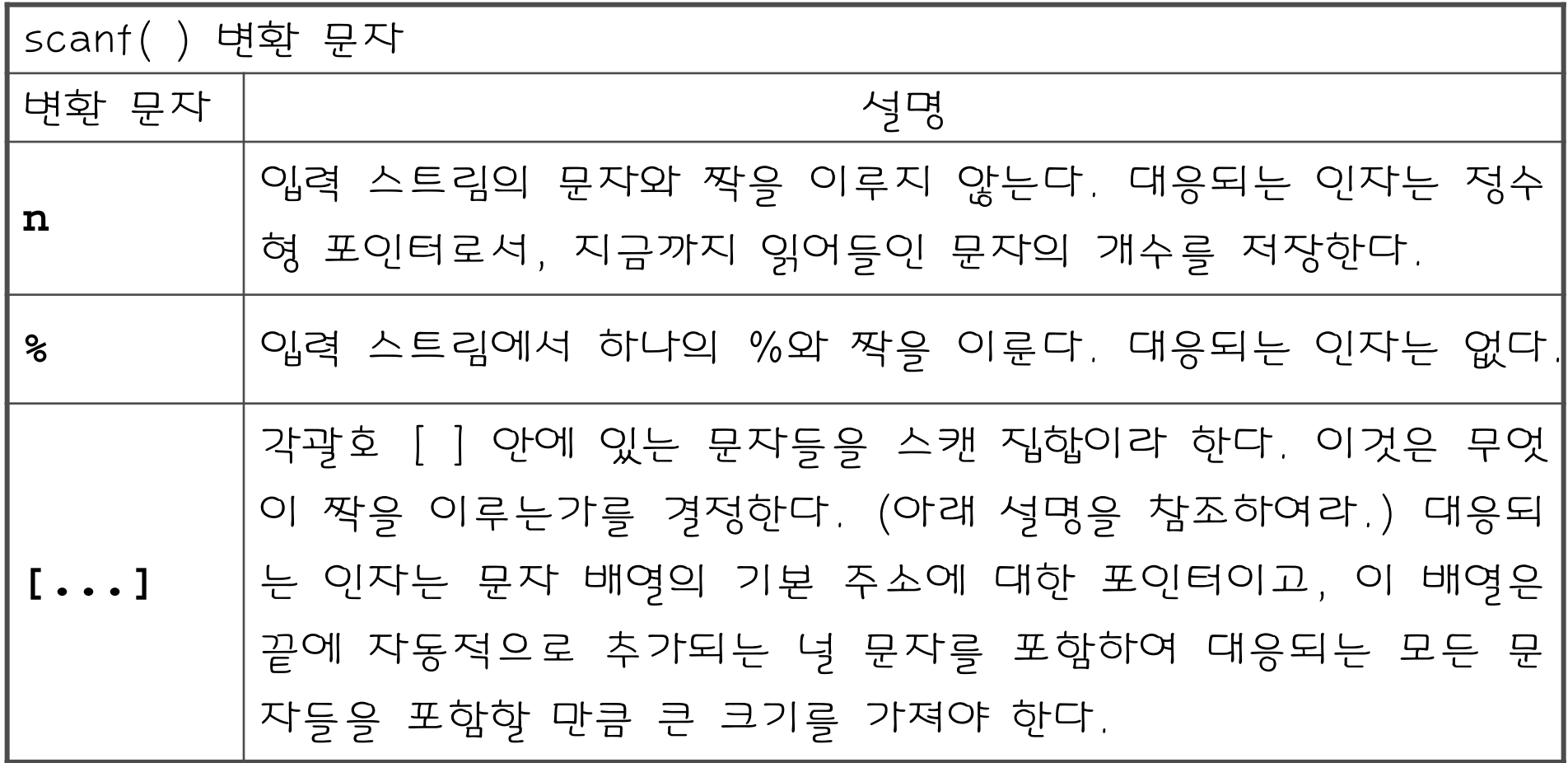

- $-$  L
- 
- $-1$
- h

- 여백

- %로 시작해서 변환 문자로 끝나는 변환 명세
- %이외의 공백문자가 아닌 일반 문자
- 제어 문자열은 다음과 같은 것을 포함할 수 있음
- 

scanf()

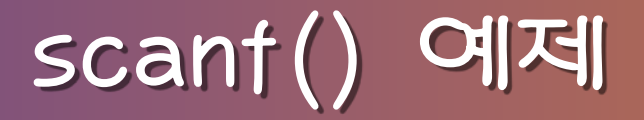

- int i;
- char c;
- char string[15];
- scanf("%d , %\*s %% %c %5s %s", &i, &c, string,  $&$ string[5]);
- \* 입력 스트림 : 45 , ignore\_this % C read\_in\_this\*\*
	- $i$  : 45
	- $-c$ :  $c$
	- string[0-5] : "read\_"
	- $-$  string  $[5-14]$ : "in\_this\*\*"
	- scanf()는 4를 리턴

# fprintf()/fscanf()

- 각각 printf()와 scanf() 함수의 파일 버전
- 함수 원형

int fprintf(FILE \*fp, const char \*format, …) int fscanf(FILE \*fp, const char \*format, …)

- fprintf(stdout,...);와 printf(...);는 같은 의미
- fscant(stdin, ...);은 scant(...);와 같은 의미

# sprintf()/sscanf()

- 각각 printf()와 scanf() 함수의 문자열 버전
- 함수 원형

int sprintf(char  $*$ , const char  $*$ , ...); int sscanf (const char  $*$ , const char  $*$ , ...);

# fopen()

• fopen(filename, mode) 혀태의 함수 호출은 filename 파일을 mode에 지정된 모드로 열고, 파일 포인터를 리 턴함

### - 모드 뒤의 +는 파일을 읽기와 쓰기로 모두 연다는 것을 의미함

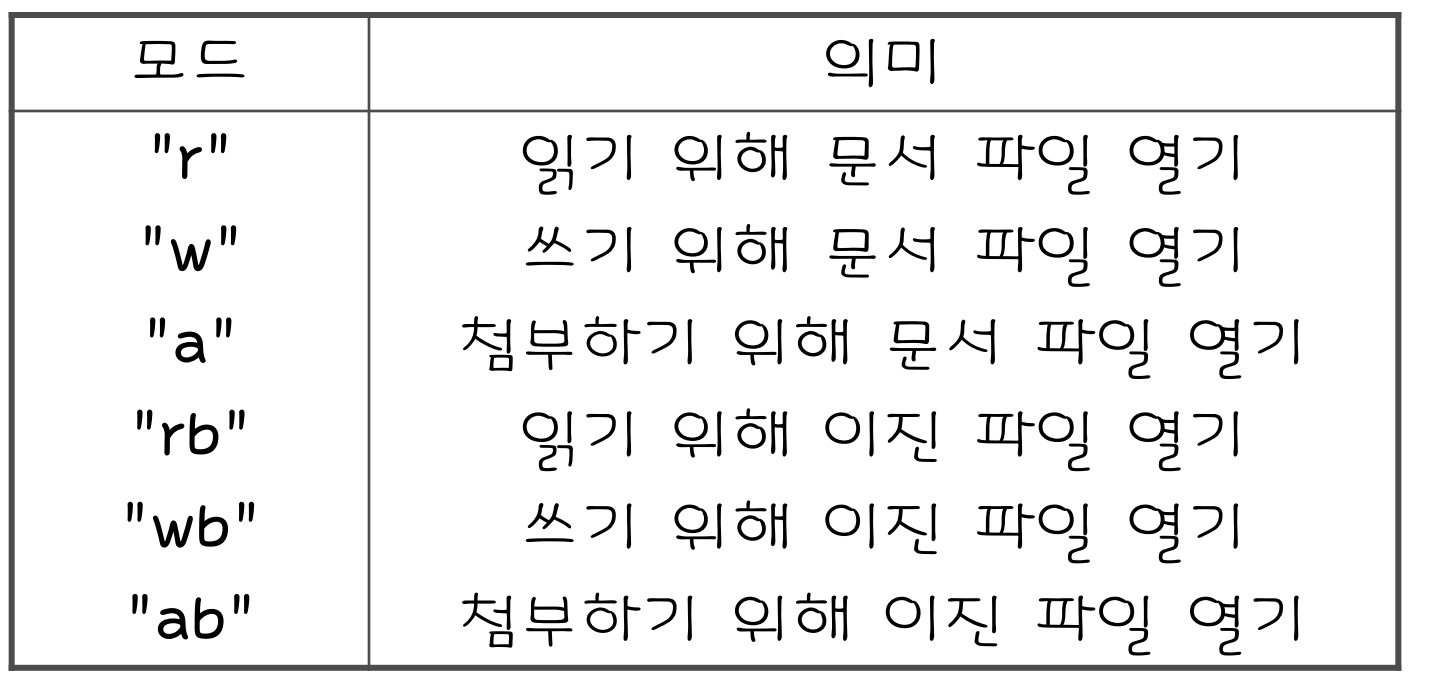

• 모드

fopen()

# fopen()/fclose()

• 파일 열기와 닫기의 전형적인 예제 코드 #include  $\le$ stdio.h> int main(void){ int  $a, \text{ sum} = 0;$ FILE \*ifp, \*ofp;  $ifp = fopen("my_file", "r");$ of  $p = fopen("outfile", "w");$  ..... fclose(ifp); fclose(ofp);

}

## 파일의 임의의 위치 접근

- ftell(file\_ptr) - 파일 위치 지시자의 현재 값을 리턴
- fseek(file\_ptr, offset, place)
	- 파일 위치 지시자를 place부터 offset 바이트 떨어 진 곳을 나타내는 값으로 설정함
	- place의 값은 0(SEEK\_SET), 1(SEEK\_CUR),
		- 2(SEEK\_END) 중 하나가 될 수 있는데, 이것들은

각각파일의 처음, 현재 위치, 파일의 끝을 나타냄

## 파일의 임의의 위치 접근

```
• 파일을 역으로 출력하는 프로그램 
   #include \lestdio.h>
   int main(void){
      char fname [100]; int c; FILE *ifp;
      fprintf(stderr, "\nInput a filename: ");
       scanf("%s", fname);
      ifp = fopen(fname, "rb");
      fseek(ifp, 0, SEEK_END);
      fseek(ifp, -1, SEEK_CUR);
      while (ftell (if p) > 0) {
         c = getc(ifp); putchar(c);
         fseek(ifp, -2, SEEK_CUR) ; }
       return 0;
   }
```
# 파일 기술자 입출력

- 파일 기술자 : 파일과 연관된 음이 아닌 정수
- 프로그램 실행시 자동으로 열리는 파일 및 기술자
- 
- 
- 

파일명 | 연관된 파일 기술자

표준 입력 | 0

표준 에러 | 2

표준 출력 1

A Book on C, 4ed. SSU and the contract of the 11-20 SSU and the contract of the state of the SSU and the SSU

# 파의 기술자 임

• 전형적인 예제

```
int main(void){
   char mybuf[100], *p;
    int in_fd, out_fd;
   in_f d = open("my_file", 0_RDOMY);out_f d = open("outfile", 0_WRONLY, 0600); ..... 
   n = read(in_fd, mybuf, 100); write(out_fd, mybuf, n);
    .....
    close(in_fd);
```

```
 close(out_fd);
```
}

- A Book on C, 4ed. SSU
	-

- -rwxr--r-- 1 kmh prof 57 10월 20 13:04 im.c
- 예 (ls **–**l의 결과)
- 사용자 별 접근 종류 설정 함 (9 bit)
- 접근 종류 : 읽기(r), 쓰기(w), 실행(x)
- 사용자 종류 : 소유자(u), 그룹(g), 다른 사용자(o)
- UNIX/LINUX 파일에는 사용자별 접근허가가 있음

파일 접근 허가

파일 접근 허가

• 연상 기호 및 8진수

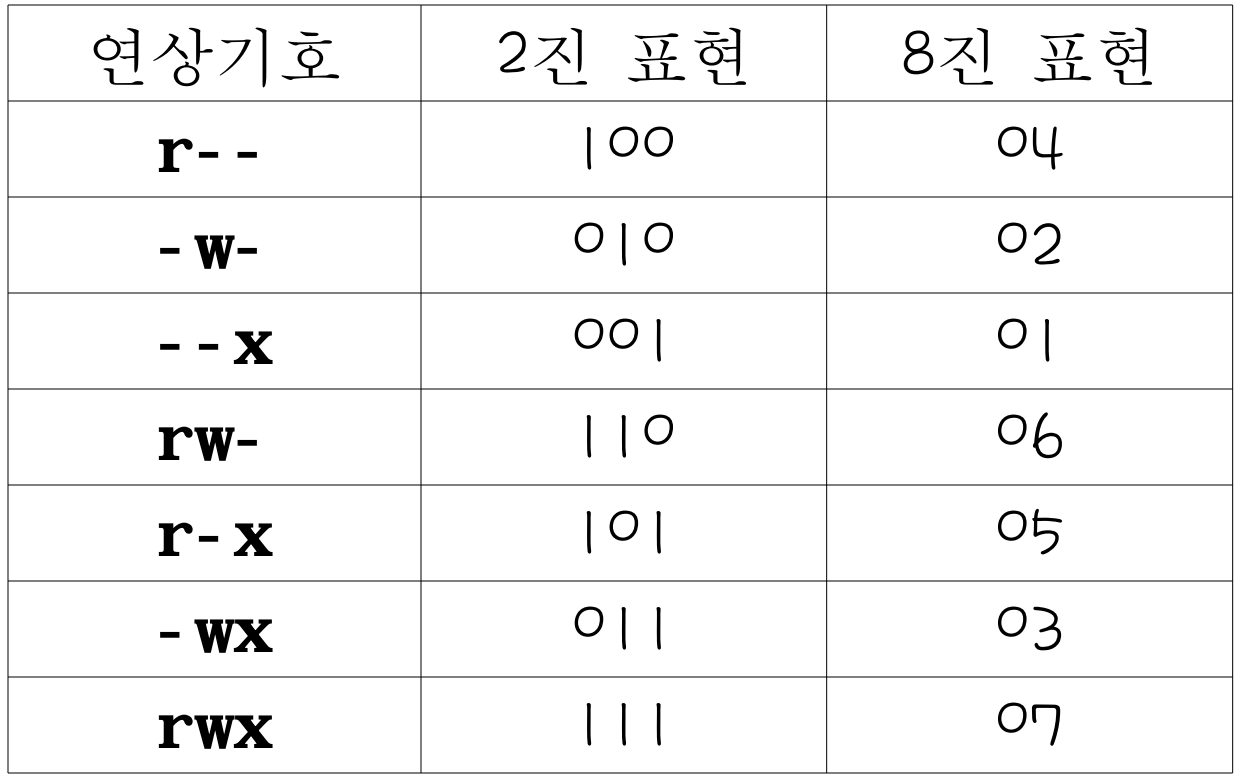

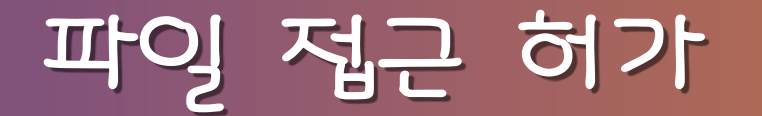

• 파일 접근 허가의 예

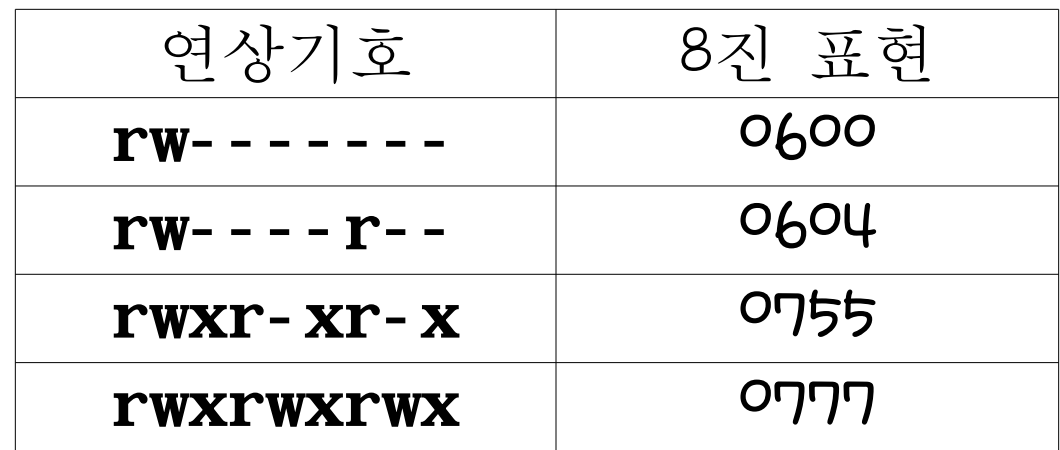

# 파일 접근 허가

- open() 함수의 3 번째 인자에 파일 접근 허가 명시  $out_f d = open("outfile", 0_MRONLY, 0600);$
- UNIX/LINUX에서 파일 접근 허가 병경 방법
	- \$ chmod 666 file
	- \$ chmod a+w file
	- \$ chmod o-w file

## C 프로그램에서 명령어 실행

- system() 함수를 사용하면 프로그램에서 운영체제 명 령어를 실행할 수 있음
- 프로그램 내에서 명령어 라인으로부터 입력된 파일을 vi를 사용하여 편집하는 코드
	- char command [MAXSTRING];
	- sprintf(command, "vi %s", argv[1]);
	- printf("vi on the file %s is coming up ...", argv[1]);
	- system(command);

# popen()을 통한 프로세스 생성

- popen() : 파이프를 생성하고 프로세스를 생성하여 이 파이프 를 통해 통신할 수 있게 함
- pclose()를 사용하여 닫음
- 예제

FILE \*ifp;

int c;

. . .

. . .

```
i fp = popen("ls", "r");
```

```
c = getc(ifp);
```

```
pclose(ifp);
```
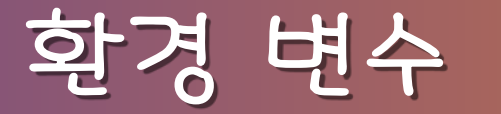

#### • 환경변수 출력 프로그램

#include <stdio.h>

```
int main(int argc, char *argv[], char *env[]){
    int i;
   for (i = 0; env[i] != NULL; ++i)printf("%s\n", env[i]);
    return 0;
```
}

컴파일러 옵션

• cc/gcc 옵션

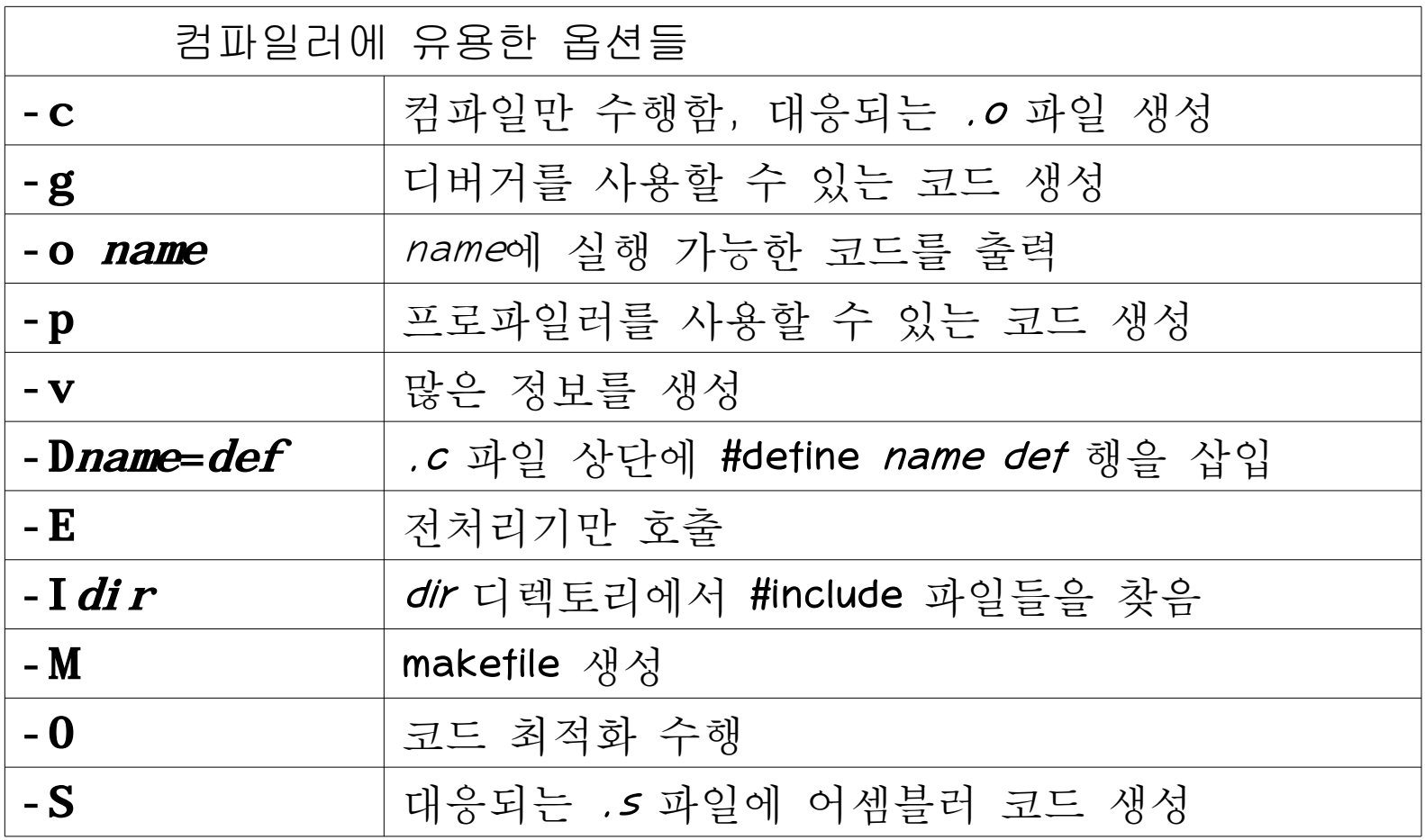

# 프로파일러

- UNIX에서 *cc*에 -p 옵션을 사용하면 컴파일러로 하여 금 각 루틴이 호출된 횟수를 알려주는 코드를 생성하게 함
- 이렇게 생성된 코드는 라이브러리 함수인 monitor()를 자동으로 호출하고 mon.out 파일을 생성함
- *prof* 명령을 사용하면 mon.out 파익을 사용하여 시행 프로파일을 생성함

## 프로파일러 사용 예

- \$ cc -p -o quicksort main.c quicksort.c
- \$ quicksort
- \$ prof quicksort

# prof 출력

#### \$ prof quicksort

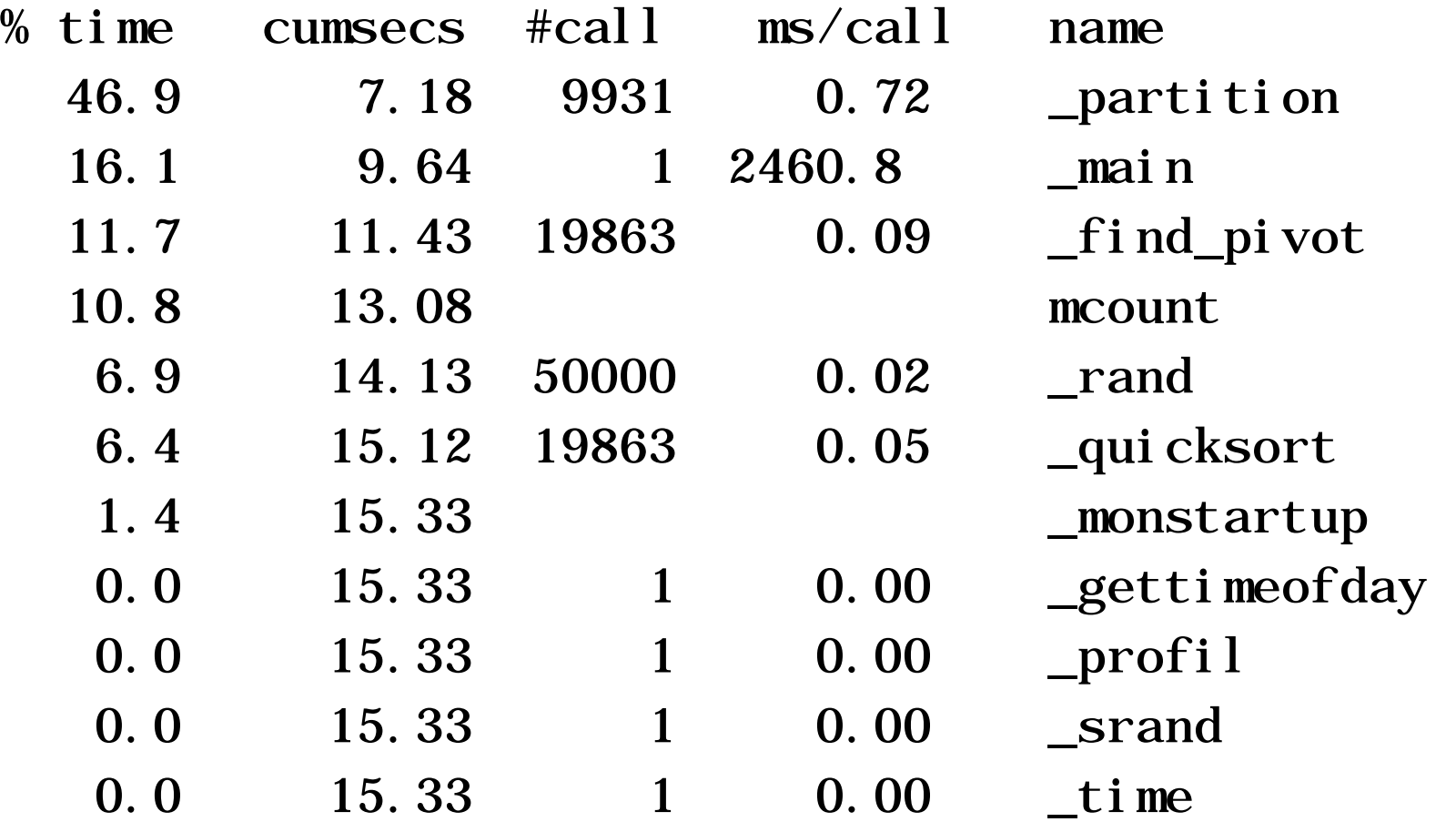

#### 라이브러리

- ar : 라이브러리 아카이브를 생성, 변경, 추출하는 명 령
- 라이브러리에 있는 파일 보기 예
	- \$ ar t /lib/libc.a
- 라이브러리 생성
	- \$ ar rug file.a file1.o file2.o . . .
	- \$ ranlib file.a
- 컴파일
	- \$ cc main.c file.a

시간 측정

- 헤더 파일 time.h에 함수 원형이 정의된 함수들을 사 용하여 컴퓨터 클록을 접근할 수 있음
- clock() : 프로그램이 사용한 시간에 대한 시스템의 최 대 근사치 리턴
- time() : 1970년 1월 1일부터 경과된 시간을 초 단위 로 환산하여 리턴

- make는 makefile이라는 파일을 읽고, 종속관계 트리를 만들어 필요한 동작을 수행함
- make 유틸리티는 워시 파이을 관리하고 라이브러리와 그에 관 련된 헤더 파일을 편리하게 접근하도록 하는 데 사용됨
- make의 필요성
- 이러한 대형 프로그램은 여러 개의 .c 파일로 나누어 작성하고 필요에 따라 개별적으로 컴파일하는 것이 훨씬 효율적임
- 많은 비용이 소요됨
- 대형 프로그램을 한 파일에 저장하는 것은 매우 비효율적이고

#### makefile

- *makefile*은 종속관계와 동작을 명시하는 *규칙*이라고 하 는 목록들로 구성됨
- 각 규칙의 형식 file\_1 file\_2 … : source\_file\_1 source\_file\_2 … <tab>command

• 예

all: main.o sort.o cc -o sort main.o sort.o main.o: main.c sum.h cc -c main.c

#### make 예제

• 예제

- main.c, sum.c, sum.h 로 구성된 프로그램 sum: main.o sum.o cc -o sum main.o sum.o main.o: main.c sum.h cc -c main.c sum.o: sum.c sum.h cc -c sum.c - make rule label 수행 (rule label이 없으면

makefile의 첫 번째 규칙을 수행함)

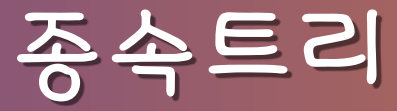

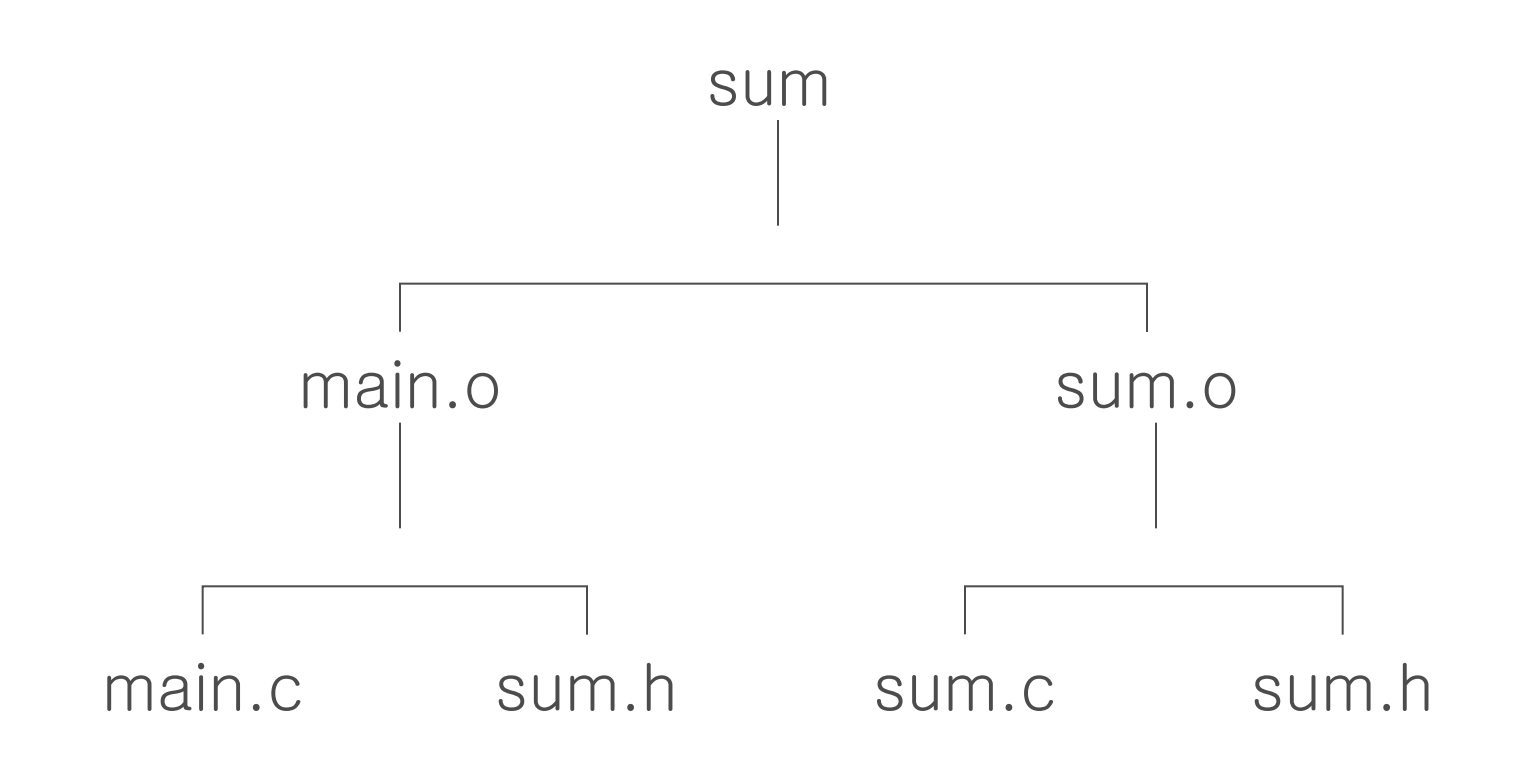

#### makefile 예제

```
• 예제 2 
  sum: main.o sum.o
           cc -o sum main.o sum.o
  main.o: sum.h
           cc -c main.c
  sum. o: sum. h
           cc -c sum.c
• 예제 3 
  sum: main.o sum.o
           cc -o sum main.o sum.o
  main.o sum.o: sum.h
          cc -c S^*. c
```
### touch

- 파일에 새로운 시간 설정
- make는 파일 시간을 보고 동작할 것인지 결정
- 다시 전체를 컴파일 하고 싶을 때 touch를 수행 후 make 함
- 예
	- \$ touch \*.c
	- \$ make